## **UIIII** Equinix Product Readiness

## Monitor Channel FUNCTIONAL LEARNING DEMO

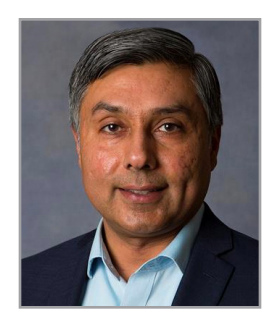

## Equinix Connect 2021.1

RUPINDER RANDHAWA, Principal Product Manager, Interconnection

Hello I'm **Rupinder Randhawa**, Principal Product Manager with Equinix. This video will demonstrate how to order an Equinix Connect service when your application is simply a small, bandwidth channel that you will use out-of-band from your internet access, just as a monitoring channel for your network infrastructure or your servers.

I've already started the port ordering process by going to Equinix Customer Portal, selecting Equinix Connect, and selecting My Location. Let's pick it up from there. Since this is a small outof-band channel, a single port configuration should spice. Again, since the bandwidth that I need is going to be quite small, I'm going to go with a one Gbps port. Often there's only a few devices that you need to reach, so a single port direct is the likely choice for monitoring purposes. Now, I'll select Next.

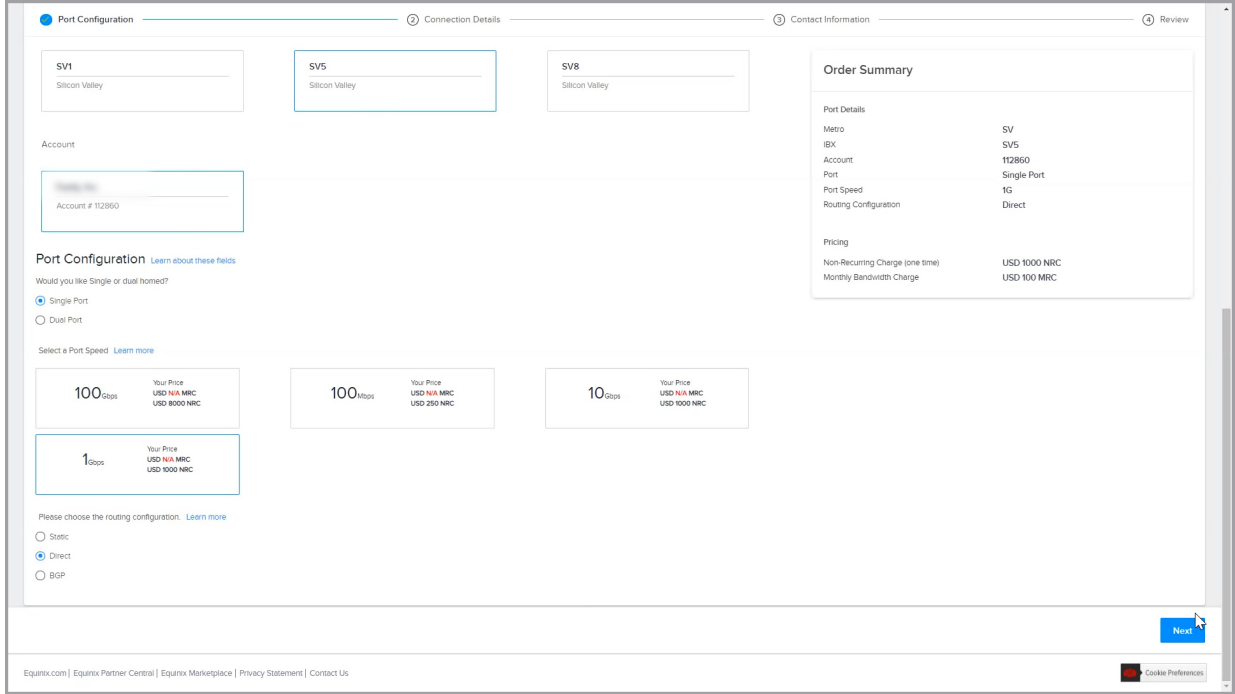

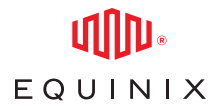

You can choose IPv4, IPv6, or both. When I select both, it will show what addresses that we will provide to assign to your devices.

If additional addresses are required, you can select Next. If not, you select No. This example, I just need a couple more addresses.

Whenever you purchase addresses from Equinix, we need to fill out a very short form in order to comply to the Regional Internet Registry Rules. In this example, I've already downloaded the form and filled it out. So, I'm going to upload it.

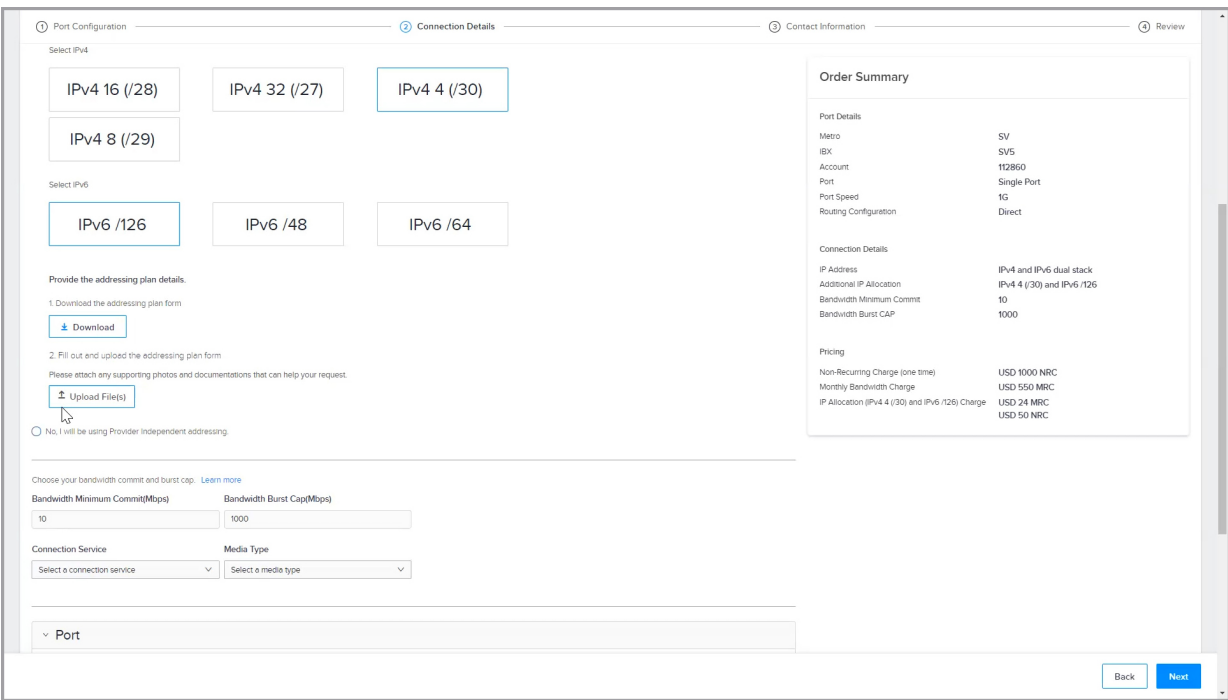

Once uploaded, you will select your bandwidth minimum commit. 15 megabits per second should be sufficient. To make sure you don't go above that 15 megabit per second bandwidth and therefore not incur any additional charges, you can set the bandwidth burst cap to 15 megabit per second as well. Now, we just identify the physical connection details to our patch panel and port. If you don't know the patch panel name, you can browse through the assets that you have at that data center.

## MONITOR CHANNEL

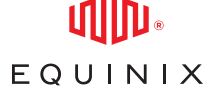

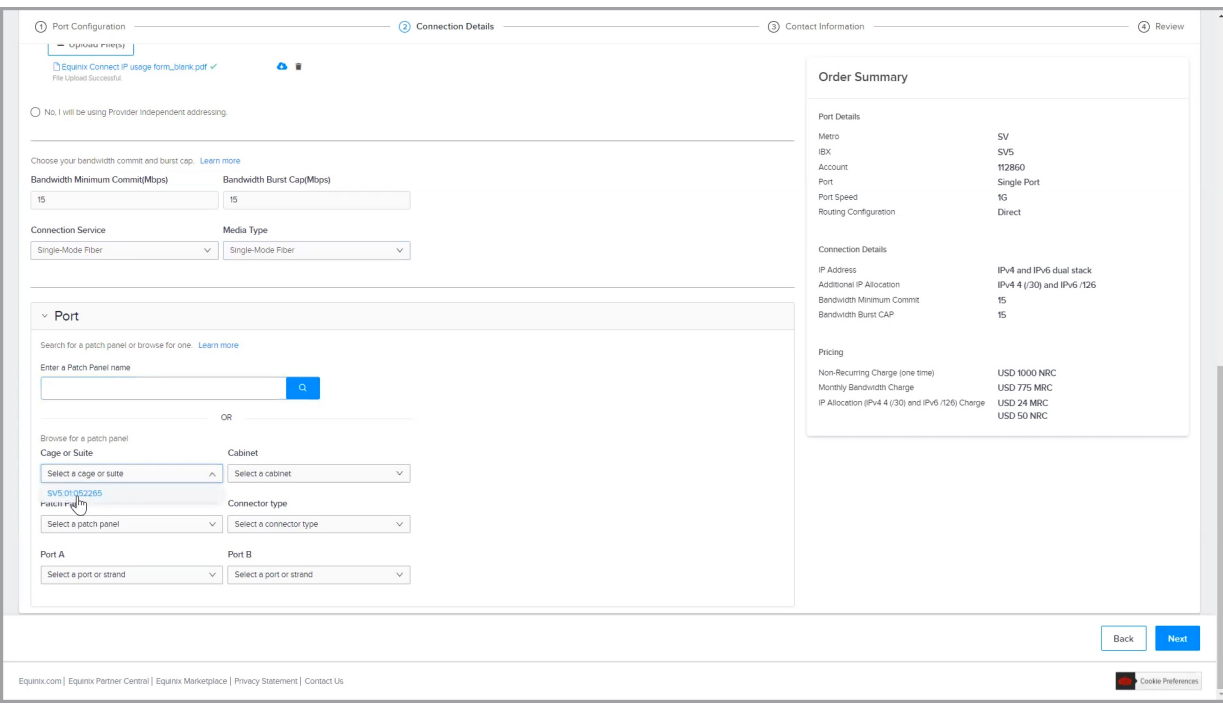

For this example, I'm going to leave port as next available, or an exact port number can be chosen. Then select Next. The rest of the overflow is just like any other order; complete the purchase order and contact information, sign, submit and that's it.

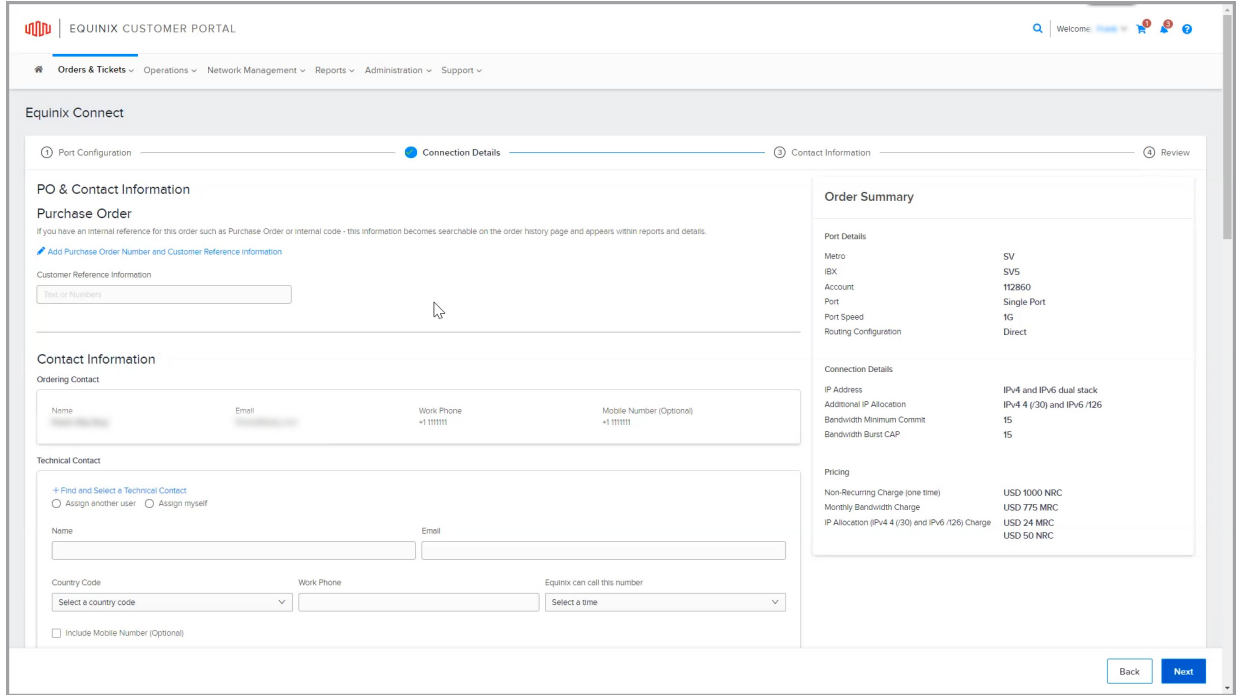

Thanks for watching.

© 2021 Equinix, Inc.